#### **Procedimiento de instalación de Redmine 2.5.1.stable utilizando debian whezzy 7.0 (Versión 1.0)**

El software a instalar es:

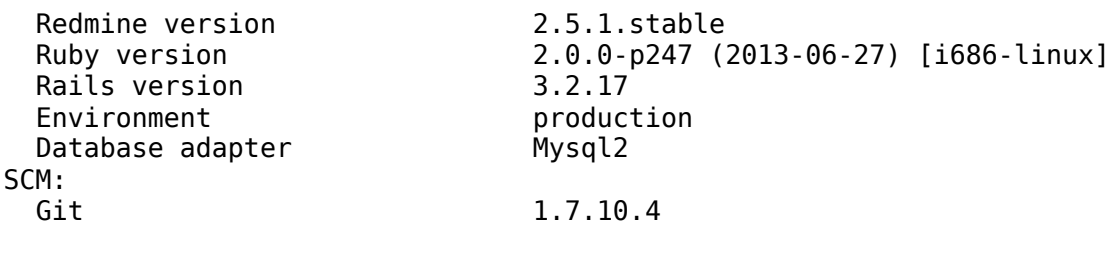

- 1) Actualice su debian: # aptitude update
- 2) Cree el usuario redmine: # adduser --disabled-password redmine
- 3) Instale el siguiente software:

# aptitude install curl mysql-server mysql-client libmysqlclient-dev ruby-rmagick \ librmagick-ruby imagemagick ruby1.9.1-dev libmagickwand-dev sudo wget

- 4) Ingrese a su base de datos MySQL y cree la BD en blanco: # mysql -U -p **Dentro de MySQL:** # CREATE DATABASE redmine CHARACTER SET utf8; # GRANT ALL PRIVILEGES ON redmine.\* TO 'redmine'@'localhost' IDENTIFIED BY 'my\_password'; Aquí se crea el usuario redmine con la clave de acceso "my\_password" (Ponga el de su preferencia) **Salga de MySQL:** # quit;
- 5) Cree el usuario "redmine" e ingrese al sistema como este: # adduser redmine # su - redmine
- 6) Instale RVM (Ruby Version Manager) # curl -L https://get.rvm.io | bash
- 7) Asegúrese de tener en el /home/redmine/.profile lo siguiente:

```
# set PATH so it includes rvm bin if it exists
if [ -d "$HOME/.rvm/bin" ] ; then
 PATH="$PATH:$HOME/.rvm/bin"
fi
if [ -s "$HOME/.rvm/scripts/rvm" ] ; then
      source "$HOME/.rvm/scripts/rvm"
fi
```
if [ -s "\$HOME/.rvm/scripts/completion" ] ; then source "\$HOME/.rvm/scripts/completion" fi

8) Descargue e instale Redmine:

# wget -c<http://www.redmine.org/releases/redmine-2.5.1.tar.gz> # tar xvzf redmine-2.5.1.tar.gz # mv redmine-2.5.1 redmine # cd redmine

- 9) Configure el acceso a la Base de Datos: # cp config/database.yml.example config/database.yml
- 10) Edite el archivo config/database.yml y coloque sus credenciales de acceso a la BD MySQL:

production: adapter: mysql2 database: redmine host: localhost username: redmine password: my\_password

11) Configurar SUDO para permitir al usuario que ejecuta el REDMINE a ejecutar comandos como root sin password. **NOTA**: debe ser usuario root para realizar esta configuración:

Cree el archivo /etc/sudoers.d/redmine y agregue la siguiente línea:

redmine ALL=(root) NOPASSWD:ALL

**NOTA**: En nuestro caso el usuario que ejecuta el REDMINE es el usuario "redmine"

Reinicie el sudo

#/etc/init.d/sudo restart

12) Redmine usa el "bundler" para manejar las dependencias de las "gems" que usa ruby:

# sudo aptitude install bundle

**NOTA:** Asegúrese de estar en el directorio /home/redmine/redmine y ejecute:

# bundle install --without=test development sqlite3 postgres

- 13) Generación del almacén secreto de tokens para redmine: # bundle exec rake generate\_secret\_token
- 14) Cree la estructura de la Base de Datos de Redmine: # RAILS\_ENV=production rake db:migrate
- 15) Llenamos los datos "por omisión" del Redmine (en este caso aprovechamos de instalarlo en español): # RAILS\_ENV=production REDMINE\_LANG=es rake redmine:load\_default\_data
- 16) Creamos los directorios de trabajo de redmine y les damos la propiedad y permisos correspondientes: # mkdir -p tmp tmp/pdf public/plugin\_assets # sudo chown -R redmine:redmine files log tmp public/plugin\_assets # sudo chmod -R 755 files log tmp public/plugin\_assets
- 17) Aquí puedes ejecutar el servidor webrick para probar la nueva instancia de Redmine instalada: # ruby script/rails server webrick -e production

Debe accederla colocando la IP de su servidor con el puerto 3000, ejemplo: [http://localhost:3000](http://localhost:3000/) ó [http://192.168.1.100:3000](http://192.168.1.1:3000/)

El usuario y password por omisión es: admin/admin

### **Instalación de repositorio GIT para trabajar con Redmine:**

GIT para poder servir un repositorio a través de Redmine utiliza un directorio para el repositorio "bare" y un directorio para ser utilizado como directorio de trabajo del SCM.

En este caso utilizaremos el directorio: /var/cache/git/<nombre repositorio>.git para crear los repositorios "bare"

Y utilizaremos el directorio /srv/repos/git/<identificador del repositorio> como los directorios de trabajo del GIT.

## **Procedimiento para crear repositorio GIT para proyectos REDMINE:**

- 1) Instale el GIT en debian: # sudo aptitude install git
- 2) Cree el directorio del repositorio "bare" del proyecto: (para efectos del ejemplo se llama "demo"): # sudo mkdir -p /var/cache/git/demo.git
- 3) Ingrese al directorio e inicialice el repositorio "bare" # cd /var/cache/git/demo.git # sudo git init --bare --share
- 4) Ingrese al directorio de trabajo de los repositorios y clone el directorio "bare" en un repositorio local: # sudo mkdir -p /srv/repos/git # cd /srv/repos/git # sudo git clone /var/cache/git/demo.git demo Agreguemos un archivo LEEME, hagamos un primer commit y realicemos el primer push del

repositorio: # cd demo # sudo touch LEEME # sudo git add LEEME # sudo git commit -am "Primer Commit" # sudo git push -u origin master

5) Levantemos de nuevo el servidor webrick, ingresemos a REDMINE: Creemos un nuevo proyecto "Demo"

# cd /home/redmine/ # ruby script/rails server webrick -e production

Debe accederlo colocando la IP de su servidor con el puerto 3000, ejemplo: [http://localhost:3000](http://localhost:3000/) ó [http://192.168.1.100:3000](http://192.168.1.1:3000/)

El usuario y password por omisión es: admin/admin

Creemos un nuevo proyecto "Demo"

Dentro del nuevo proyecto "Demo" vaya al menú Configuración -> Repositorios Cree un nuevo repositorio y coloque los siguientes datos (adáptelo a su caso particular):

**SCM** = Git **Identificador** = demo **URL** = /var/cache/git/demo.git (aquí siempre se apuntará al directorio "bare" del repositorio, nunca al directorio de trabajo de SCM). **Codificación** = UTF-8

6) Ya puede visualizar el repositorio dentro de la Opción "Repositorio" de REDMINE.

#### **Configurar el servidor puma con nginx como proxy web para servir redmine en debian wheezy:**

1) Instale el servidor puma:

```
# su – redmine
# cd redmine ; debe estar parado en /home/redmine/redmine
# sudo apt-get install libssl-dev
# sudo gem install puma
```
2) Cree el archivo de configuración para puma

```
# vi /home/redmine/redmine/config/puma.rb
```

```
Con el siguiente contenido:
     directory '/home/redmine/redmine' 
     environment 'production' 
     threads 0,8 
     workers 1 
     preload_app! 
     daemonize true 
     bind 'unix:///home/redmine/redmine/tmp/sockets/redmine.sock' 
     pidfile '/home/redmine/redmine/tmp/pids/puma.pid' 
     stdout redirect '/home/redmine/redmine/log/puma.stderr.log',
     '/home/redmine/redmine/log/puma.stdout.log'
     on_worker_boot do 
        ActiveSupport.on_load(:active_record) do 
          ActiveRecord::Base.establish_connection 
        end 
     end
```
3) Cree el vínculo simbólico del archivo de configuración puma.rb al directorio /home/redmine/config:

# mkdir /home/redmine/config # ln -s /home/redmine/redmine/config/puma.rb /home/redmine/config/

4) Cree el directorio, el script y configure los permisos para ejecutar el servidor puma:

```
# mkdir /home/redmine/bin
# vi /home/redmine/bin/service_puma.sh 
Con el siguiente contenido:
#!/bin/bash 
function start () { 
   echo "Start Puma Server..." 
 puma -C "$HOME/config/puma.rb" 
 echo "Done" 
} 
function stop () { 
   echo "Stop Puma Server..." 
   kill $(cat $HOME/redmine/tmp/pids/puma.pid) 
   echo "Done" 
} 
case "$1" in 
   start) 
     start
```

```
 ;; 
   stop) 
      stop 
    ;; 
   restart) 
      stop 
      start 
    ;; 
   *) 
     echo "Usage : service puma.sh {start|stop|restart}"
   ;; 
esac
```
# sudo chmod 755 /home/redmine/bin/service\_puma.sh

5) Verifique que en el archivo /home/redmine/.profile esté incluido el directorio \$HOME/bin

```
Debe contener:
# set PATH so it includes user's private bin if it exists
       if [ -d "$HOME/bin" ] ; then
               PATH="$HOME/bin:$PATH"
       fi
```
6) Instale el servidor proxy web nginx

# sudo aptitude install nginx

7) Elimine el vínculo simbólico para desactivar el virtualhost "default" de nginx:

# sudo rm /etc/nginx/sites-enabled/default

8) Cree el archivo de virtualhost para redmine:

```
# sudo vi /etc/nginx/sites-available/redmine
Con el siguiente contenido:
upstream puma_redmine { 
  server unix:/home/redmine/redmine/tmp/sockets/redmine.sock fail_timeout=0;
   #server 127.0.0.1:3000; #dev mode 
} 
server { 
 server_name redmine.cenditel.gob.ve #aquí coloque su server_name
 listen 0.0.0.0:80; 
 root /home/redmine/redmine; 
 access_log /var/log/nginx/redmine.log; 
 error_log /var/log/nginx/redmine.log; 
   location / { 
     try_files $uri @ruby; 
   } 
   location @ruby 
   { 
     #proxy_set_header X-Forwarded-Proto https; # unquote if you are in HTTPs 
     proxy_set_header Host $http_host; 
     proxy_redirect off; 
     proxy_read_timeout 300; 
     proxy_pass http://puma_redmine; 
  } 
}
```
9) Cree el vinculo simbólico para activar el nuevo virtualhost:

# sudo ln -s /etc/nginx/sites-available/redmine /etc/nginx/sites-enabled/

10) Cree el script de arranque del redmine:

# sudo vi /etc/init.d/redmine

Con el siguiente contenido:

```
#!/bin/sh 
### BEGIN INIT INFO 
# Provides: redmine 
# Required-Start: $local fs $network $remote fs
# Required-Stop: $local_fs $remote_fs 
# Default-Start: 2 3 4 5 
# Default-Stop: 0 1 6 
# Short-Description: projects manager 
                  This file should be used to start and stop redmine.
### END INIT INFO 
[ -f /etc/default/rcS ] && . /etc/default/rcS 
. /lib/lsb/init-functions 
case "$1" in 
   start) 
    su - redmine -c 'service_puma.sh start' 
\cdots;;;
   stop) 
    su - redmine -c 'service_puma.sh stop' 
   ;; 
   restart) 
    su - redmine -c 'service_puma.sh restart' 
   ;; 
   *) 
     echo "Usage : /etc/init.d/redmine {start|stop|restart}" 
   ;; 
esac
```
11) Aplique permisos de ejecución al script de arranque:

# sudo chmod 755 /etc/init.d/redmine

12) Agreguemos el script de arranque automatizado al arranque del servidor:

# sudo insserv redmine

13) Como usuario "root" podemos arrancar el servidor de redmine y el nginx:

```
# /etc/init.d/redmine start 
# /etc/init.d/nginx start 
ó
# service redmine start
# service nginx start
```
Si todo va bien debería mostrarnos el siguiente mensaje:

```
Start Puma Server... 
[9577] Puma starting in cluster mode... 
[9577] * Version 2.8.2 (ruby 2.0.0-p247), codename: Sir Edmund Percival Hillary 
[9577] * Min threads: 0, max threads: 8
```
[9577] \* Environment: production [9577] \* Process workers: 1 [9577] \* Preloading application [9577] \* Listening on unix:///home/redmine/redmine/tmp/sockets/redmine.sock [9577] \* Daemonizing... Done Starting nginx: nginx.

**Instalación del plugin redmine\_git\_hosting con gitolite para automatizar la administración de repositorios GIT dentro de REDMINE**

- 1) Detenga los servicios de redmine y ngnix (como root) # /etc/init.d/redmine stop # /etc/init.d/ngnix stop
- 2) Instale la librería libicu-dev # aptitude install libicu-dev
- 3) Ingrese como usuario redmine: # su - redmine
- 4) Vaya al directorio de plugins dentro del directorio donde está instalado REDMINE: # cd REDMINE\_ROOT/plugins
- 5) Clone los repositorios de los plugins a instalar, ingrese al directorio y actualice a la rama 0.7.2: # git clone [https://github.com/jbox-web/redmine\\_git\\_hosting.git](https://github.com/jbox-web/redmine_git_hosting.git) # cd redmine\_git\_hosting/ # git checkout v0.7.2
- 6) Vaya al directorio raíz de la instalación de REDMINE, ejecute el "bundle" y luego haga la instalación de los nuevos plugins: # cd REDMINE\_ROOT # sudo bundle install # sudo RAILS\_ENV=production rake redmine:plugins:migrate
- 7) Inicie de nuevo el redmine y el ngnix: (como root) # /etc/init.d/redmine start # /etc/init.d/ngnix start
- 8) Ingrese de nuevo como usuario redmine y cree la clave pública y privada del usuario redmine en el directorio "ssh\_keys" dentro del plugin redmine\_git\_hosting, (sin clave, opción: -N '', note que son 2 apóstrofes, no comillas dobles.) # su - redmine # ssh-keygen -N  $"$  -f  $\setminus$ /home/redmine/redmine/plugins/redmine\_git\_hosting/ssh\_keys/redmine\_gitolite\_admin\_id\_rsa
- 9) Creamos el usuario git, sin acceso shell (sólo root con "su git") y sin password y especificamos como directorio hogar del usuario el directorio que usaremos para albergar los repositorios "bare":

```
# adduser --system --shell /bin/bash --gecos 'git version control' --group --disabled-password 
--home /var/cache/git git
```
Cambiemos la propiedad de los archivos del directorio /var/cache/git al nuevo usuario: # chown -R git:git /var/cache/git

10) Siendo root haga login como usuario git:

 $#$  su - git

11) Verifique que no exista (o que esté vacío) el  $\sim$ /ssh/authorized keys del usuario git

12) Asegúrese de que la clave pública del redmine esté disponible en el directorio raíz del usuario git, \$HOME/redmine\_gitolite\_admin\_id\_rsa.pub, si no es así, cree un vínculo simbólico que apunte a la misma. # sudo  $\ln -s \setminus$ 

/home/redmine/redmine/plugins/redmine\_git\_hosting/ssh\_keys/redmine\_gitolite\_admin\_id\_rsa. pub /var/cache/git/

13) Agregue el directorio "bin" al PATH en el .profile del usuario git:

```
# vi \sim/.profile
Debe contener el siguiente código:
set PATH so it includes user private bin if it exists
   if [ -d "$HOME/bin" ] ; then
     PATH="$PATH:$HOME/bin"
   fi
```
14) Ejecute los siguientes comandos:

 root\$ su - git git\$ mkdir /var/cache/git/bin git\$ source /var/cache/git/.profile git\$ git clone http://github.com/sitaramc/gitolite git\$ gitolite/install -to /var/cache/git/bin git\$ gitolite setup -pk redmine\_gitolite\_admin\_id\_rsa.pub

- 15) Edite el archivo .gitolite.rc y asegúrese de que quede como se describe a continuación: git\$ vi .gitolite.rc  $\frac{H}{H}$  Look for GIT\_CONFIG\_KEYS and make it look like :<br>GIT CONFIG KEYS  $\qquad \implies \qquad \frac{1}{2}$  .  $\frac{1}{2}$ GIT\_CONFIG\_KEYS  $##$  then save and exit
- 16) Si planea que los repositorios se inicialicen automáticamente debe agregar las siguientes lineas en el .gitolite.conf

# vi .gitolite/conf/gitolite.conf Debe contener:<br>repo @all repo<br>RW+  $=$  redmine qitolite admin id rsa

17) Configure el sudo, agregando (como root) al archivo /etc/sudoers.d/redmine lo siguiente: # vi /etc/sudoers.d/redmine

redmine ALL=(git) NOPASSWD:ALL git ALL=(redmine) NOPASSWD:ALL

18) Agregue al /etc/sudoers (como root) las siguientes líneas:

# vi /etc/sudoers Defaults:git ! requiretty Defaults:redmine !requiretty

19) Reinicie el sudo: # /etc/init.d/sudo restart

20) Asegúrese que la clave pública del usuario redmine este en el .known\_hosts del usuario git, para

```
eso, ejecute los siguientes comandos: (en ningún momento le debe pedir contraseña):
       root$ su - redmine
       redmine$ssh -i \ 
/home/redmine/redmine/plugins/redmine_git_hosting/ssh_keys/redmine_gitolite_admin_id_rsa \
git@localhost info
```
Debe producir una salida parecida a la siguiente:

```
hello redmine_gitolite_admin_id_rsa, this is git@redmine2 running gitolite3 v3.5.3.1-25-ge492c03
on git 1.7.10.4
```
R W gitolite-admin<br>R W testing testing

21) Instale el intérprete de Ruby:

Dado que los comandos hooks de post-receive (comandos lanzados posteriormente al ejecutar un push que actualizan la información del repositorio dentro de redmine) son programados en Ruby, este debe estar instalado, esto no debe hacer ningún conflicto con el RVM (Ruby Version Manager):

# aptitude install ruby

22) Fin de la instalación:

El plugin ya está instalado y probablemente requiera algunos ajustes a través de la opción: Administración -> Redmine Git Hosting Se sugiere vaya a la pestaña "Config Test" para que compruebe que todas las configuraciones son correctas, para evitar problemas de permisos ejecuta al finalizar: #chown -R redmine:redmine /home/redmine/redmine

---

Manual realizado por José Alejandro Vázquez (avazquez AT SPAMFREE cenditel DOT gob DOT ve) para la Fundación Centro Nacional de Desarrollo e Investigación en Tecnologías Libres (CENDITEL), adscrita al MPP para la Ciencia, Tecnología e Innovación.

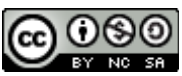

Este documento se distribuye de forma libre bajo los criterios de la Licencia Creative Commons que permite: A otros, modificar y ampliar la obra para fines no comerciales, siempre y cuando se de crédito a su (s) autor (es) y la licencia de las nuevas obras creadas a partir de la original posean iguales términos y condiciones a la licencia de la obra original.

# URL's Consultadas:

[https://github.com/jbox-web/redmine\\_git\\_hosting/wiki/Redmine-Installation](https://github.com/jbox-web/redmine_git_hosting/wiki/Redmine-Installation) <http://www.redmine.org/projects/redmine/wiki/RedmineInstall> [https://github.com/jbox-web/redmine\\_git\\_hosting/wiki/Step-by-step-installation-instructions](https://github.com/jbox-web/redmine_git_hosting/wiki/Step-by-step-installation-instructions)

Puede revisar también: <http://ruby-journal.com/how-to-setup-rails-app-with-puma-and-nginx/> <http://www.calculate-linux.org/main/en/gitolite>